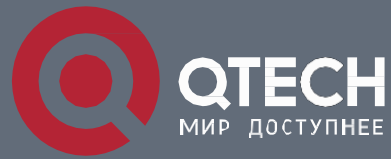

*РУКОВОДСТВО ПОЛЬЗОВАТЕЛЯ*

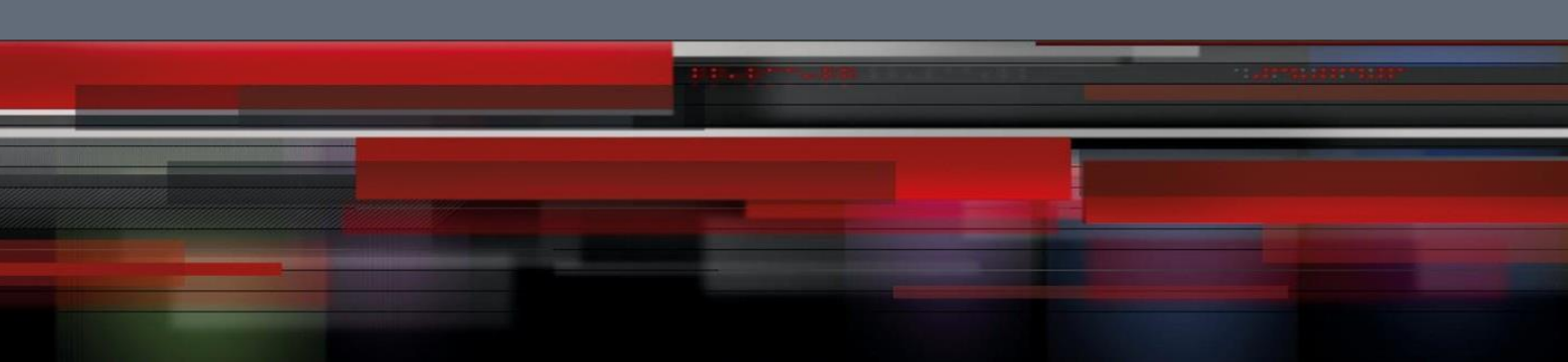

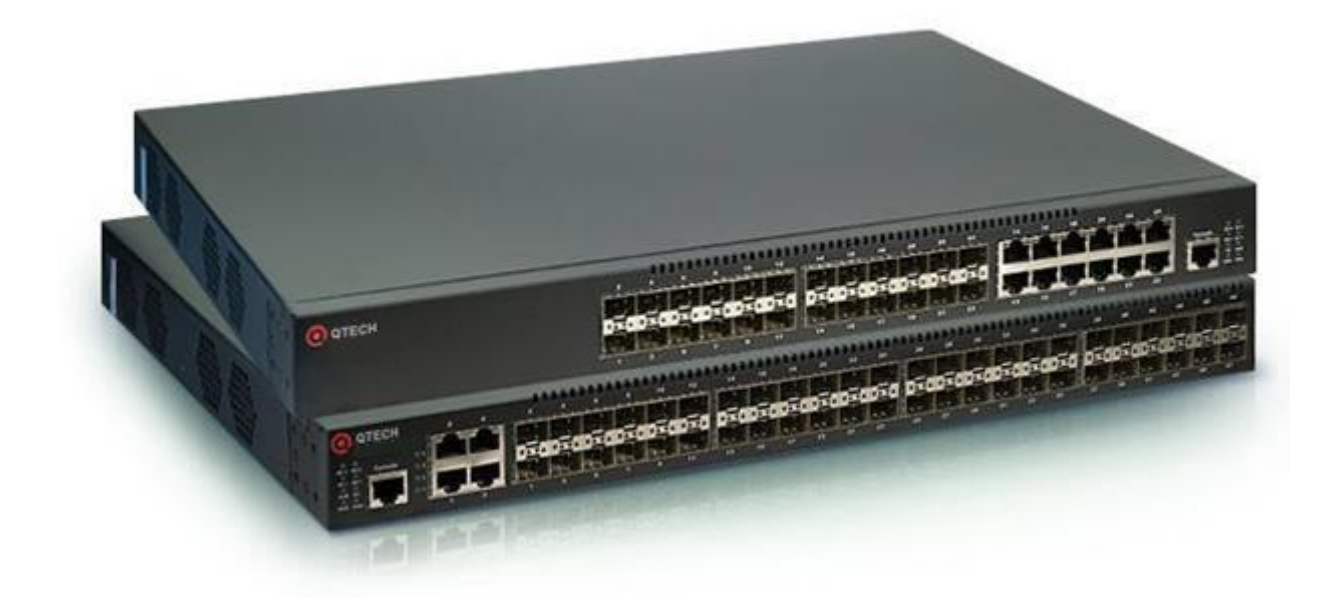

*Маршрутизирующие оптические 10G Ethernet коммутаторы Серия* **QSW-8400**

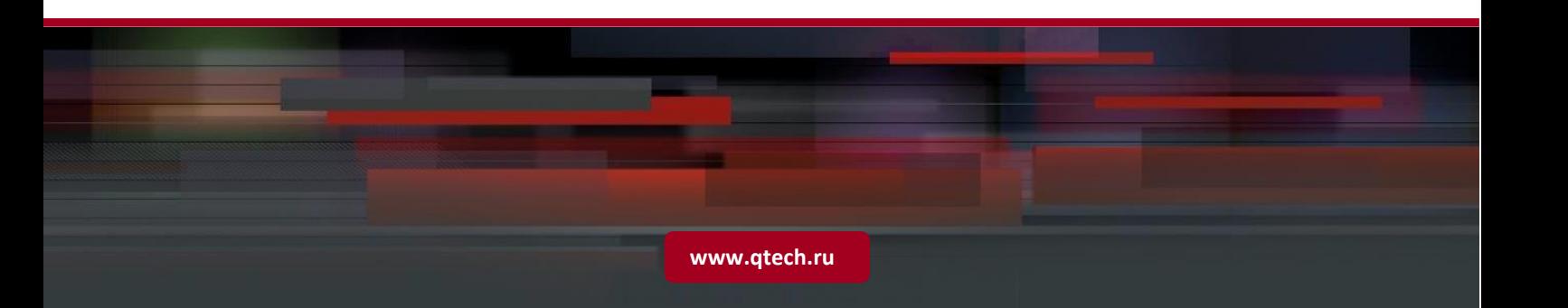

# Содержание

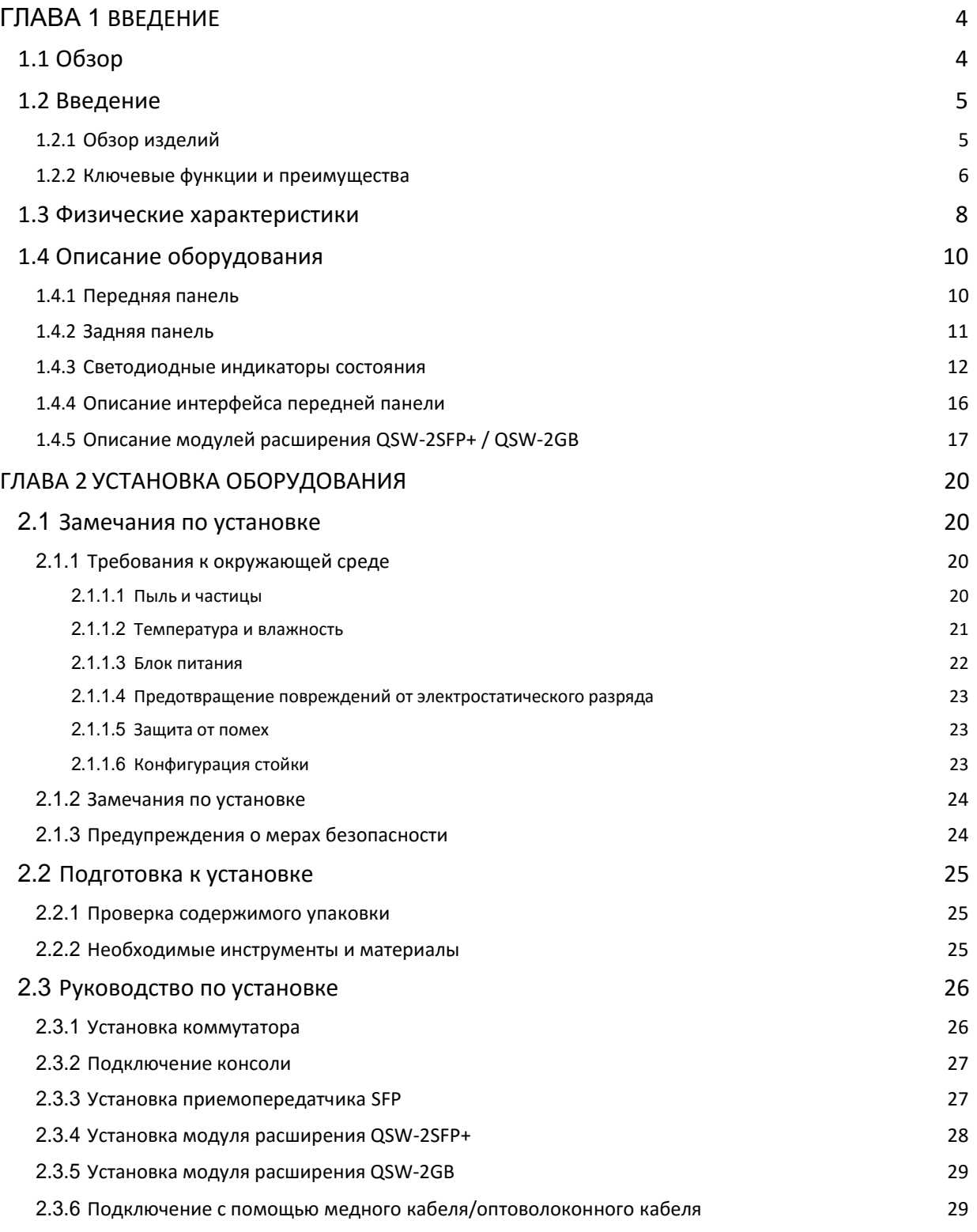

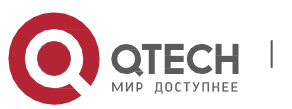

2.3.8 [Подключение к источнику питанияпостоянного](#page-30-0) тока 31 2.3.7 [Подключение к источнику питания](#page-29-0) переменноготока [30](#page-29-0)

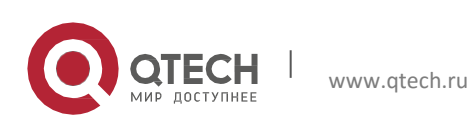

User Manual Глава 1. Введение

# <span id="page-3-0"></span>**Глава 1** *ВВЕДЕНИЕ*

# <span id="page-3-1"></span>**1.1** *Обзор*

Коммутаторы серии QSW-8400 представляют собой коммутаторы для сетей Ethernet. Коммутаторы серии QSW-8400 представляют собой интеллектуальные коммутаторы для управления сетями, где требуется высокая производительность, большое количество портов и удобный процесс установки.

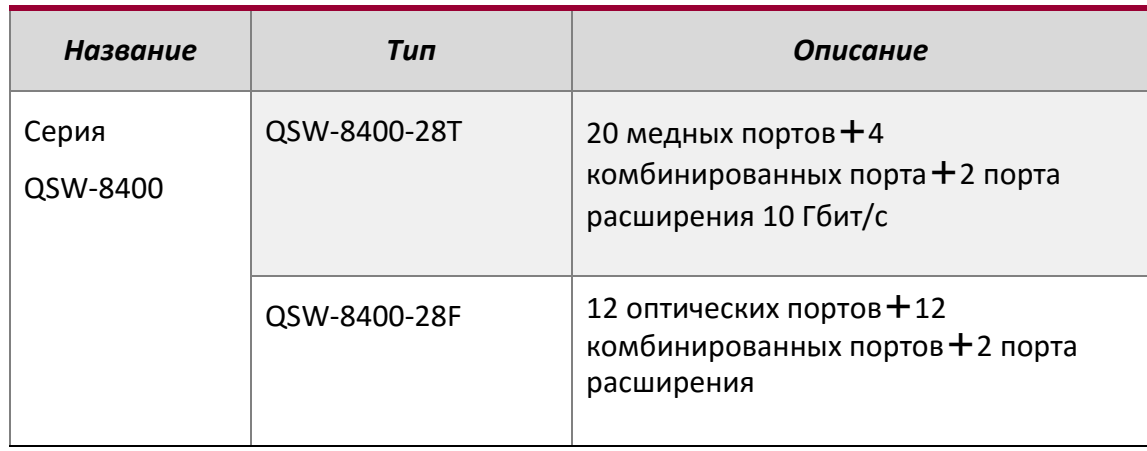

Типы коммутаторов серии QSW-8400 описаныниже.

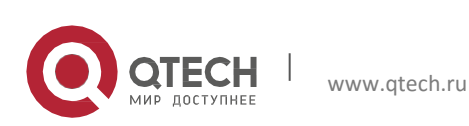

User Manual Глава 1. Введение

# <span id="page-4-0"></span>**1.2** *Введение*

# <span id="page-4-1"></span>**1.2.1** *Обзор изделий*

Серия QSW-8400 включает следующие модели коммутаторов: QSW-8400-28T, QSW-8400- 28F.

На передней панели QSW-8400-28F расположены 12 оптических портов 1000 Мбит/с и 12 комбинированных портов. На задней панели коммутаторов QSW-8400-28F расположены 2 разъема для карт расширения.

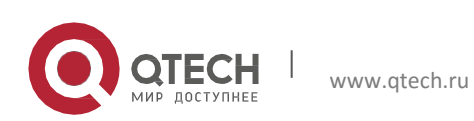

#### <span id="page-5-0"></span>**1.2.2** *Ключевыефункцииипреимущества*

#### *Различные интерфейсы*

Коммутаторы QSW-8400-28T оборудованы 20 фиксированными медными портами 1000 Мбит/с, 4 комбинированными портами 1000 Мбит/с (оптические порты SFP 1000 Мбит/с/медные порты 1000 Мбит/с) и 2 разъемами с двумя портами 10 Гбит/с.

Коммутаторы QSW-8400-28F оборудованы 12 фиксированными оптическими портами 1000 Мбит/с, 12 комбинированными портами 1000 Мбит/с (оптические порты SFP 1000 Мбит/с/медные порты 1000 Мбит/с) и 2 разъемами с картами расширения.

#### *Поддержка сети* **Ethernet 10** *Гбит/с*

Стандарт Ethernet 10 Гбит/с поддерживает полнодуплексную технологию вместо медленного полудуплексного протокола CSMA/CD и является большим рывком в развитии Ethernet. Сеть Ethernet 10 Гбит/с может быть развернута по топологии типа «звезда» или «кольцо». Коммутаторы серии QSW-8400 обеспечивают большую пропускную способность и высокую производительность. Эти коммутаторы подходят для использования в городских и глобальных сетях. Коммутаторы QSW-8400 упрощают структуру сетей и сокращают расходы на ихразвертывание.

#### *Сетевые протоколы*

Коммутаторы серии QSW-8400 поддерживают протоколы: 802.1d/w/s, 802.1Q, 802.1p, 802.3ad, 802.3x, GVRP, DHCP, SNTP и т.д, а также протокол IPv6. Поддержка всех этих протоколов позволяет коммутаторам серии QSW-8400 соответствовать требованиям к построению сложных сетей.

Примечание. Для коммутаторов QSW-8400-28F в случае одноадресного маршрута v4 поддерживается только статический протокол RIP, в случае многоадресного маршрута поддерживается только отслеживание IGMP-пакетов, но не поддерживается протокол многоадресного маршрута; в случае одноадресного маршрута v6 поддерживается только статический протокол RIPng, а в случае многоадресного маршрута поддерживается только отслеживание MLDv1/v2 и не поддерживается протокол многоадресногомаршрута.

# **ACL**

Коммутаторы серии QSW-8400 в полной мере поддерживают политики ACL. Трафик может классифицироваться по IP-адресу источника/получателя, MAC-адресу источника/получателя, IP-протоколу, TCP/UDP, IP-приоритету, временному диапазону и типу обслуживания (ToS). При этом могут использоваться различные политики для переадресации трафика. Задействуя политики ACL, пользователи могут фильтровать вирусные пакеты, такие как Worm.Blaster, Worm.Sasser, Red Code и т.п. Коммутаторы серии QSW-8400 также поддерживают аутентификацию по стандарту IEEE802.1x на основе доступа к портам, которая может быть обеспечена с помощью стандарта RADIUS для обеспечения безопасности на уровне портов и блокировки неавторизованных пользователей.

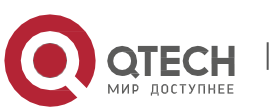

#### User Manual

Глава 1. Введение

### **QoS**

Коммутаторы серии QSW-8400 полностью поддерживают модуль DiffServ. Для каждого порта можно указать пропускную способность очереди . Поддерживаются очереди WDRR/SP/SWDRR. Коммутаторы серии QSW-8400 поддерживают настройку разрешенных и запрещенных портов. Пользователи могут настроить доверительное отношение к CoS, DSCP, IP-приоритеты и приоритет портов. Кроме того, пользователи могут изменять значения DSCP и COS у пакетов. Существует возможность классификации трафика по порту, VLAN, DSCP, приоритету IP и таблице ACL. Кроме того, пользователи могут изменять значения DSCP и приоритета IP у пакетов. Пользователи могут указать различные пропускные способности для передачи звука, видео и обычных данных, чтобы настроить разное качество услуг.

# *Эффективное удаленное управление*

Коммутаторы серии QSW-8400 поддерживают SNMP, режимы управления In-band и Outof-band, CLI, веб-интерфейс и RMON. Они могут отправлять администратору информацию о важных событиях на электронную почту по протоколу SMTP. Коммутаторы серии QSW-8400 поддерживают протокол SSH, что обеспечивает безопасное управление конфигурацией коммутатора. Коммутаторы поддерживают централизованную систему удаленного управления LinkManager компании Qtech, обеспечивающей единое и удобное управление.

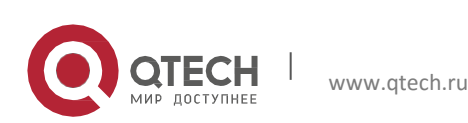

# **1.3** *Физические характеристики*

<span id="page-7-0"></span>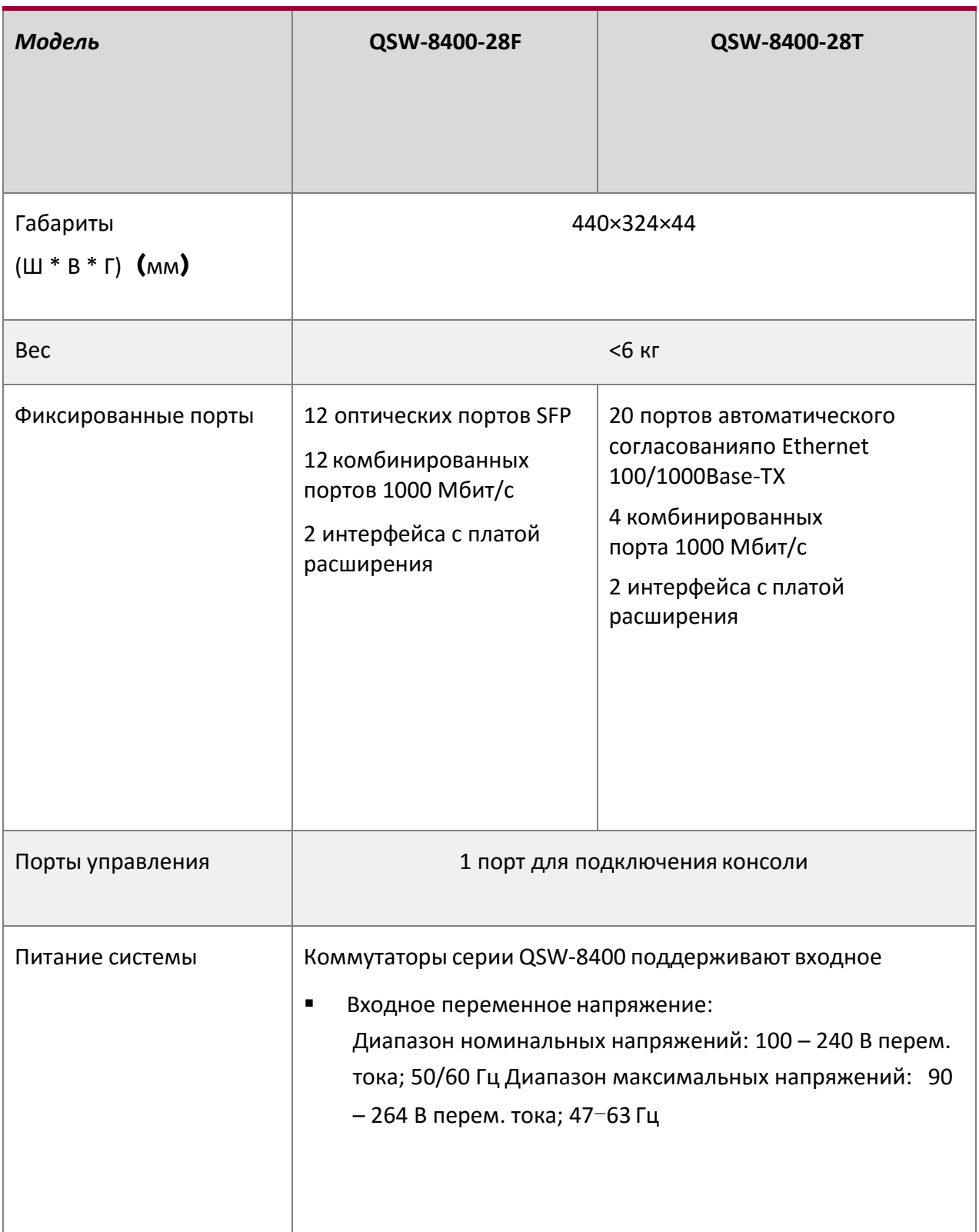

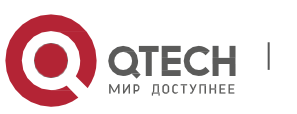

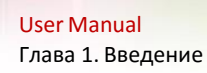

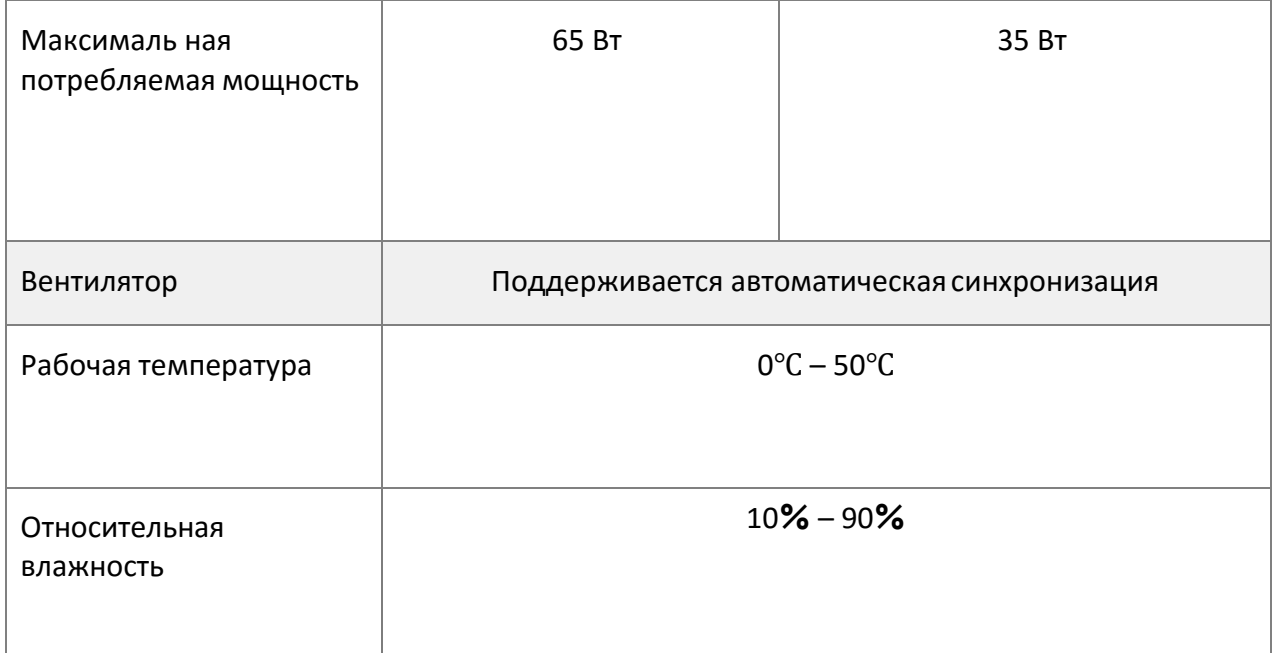

Таблица. 1-1 Физические характеристики.

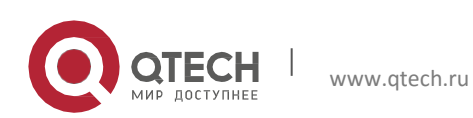

# <span id="page-9-0"></span>**1.4** *Описание оборудования*

#### <span id="page-9-1"></span>**1.4.1** *Передняя панель*

Коммутаторы Ethernet серии QSW-8400-28T оснащены 20 портами 100/1000Base-TX с автоматическим согласованием скорости, 4 комбинированными портами 1000 Мбит/с, 6 функциональными индикаторами и 1 портом для подключения консоли.

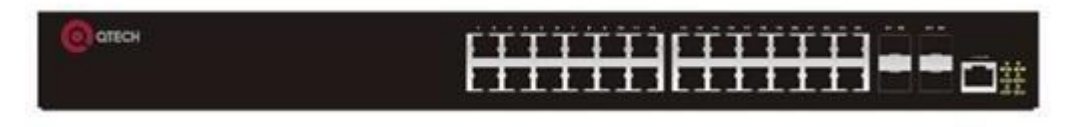

Рис. 1-1. Передняя панель коммутатора QSW-8400-28T

Коммутаторы Ethernet QSW-8400-28F-AC-DC/ QSW-8400-28F-AC оснащены 12 оптическими портами 1000 Мбит/с, 12 комбинированными портами 1000 Мбит/с, 8 функциональными светодиодными индикаторами и 1 портом для подключения консоли.

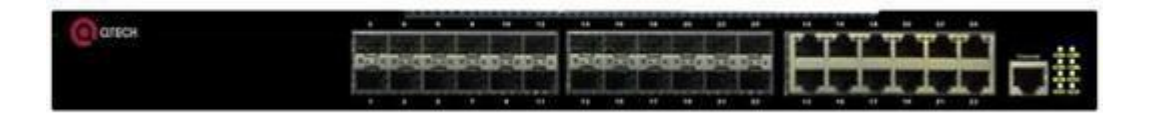

Рис. 1-2. Передняя панель коммутатора QSW-8400-28F

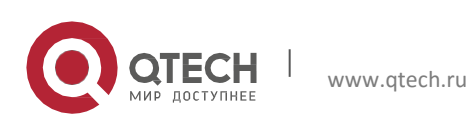

User Manual Глава 1. Введение

### **1.4.2** *Задняя панель*

Коммутатор QSW-8400-28T оборудован 2 подключаемыми интерфейсами и 1 интерфейсом для питания от входного переменного напряжения 220 В.

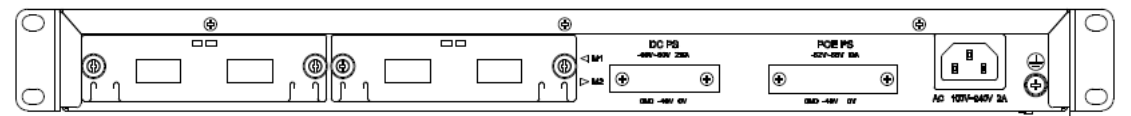

Рис. 1-3. Задняя панель коммутатораQSW-8400-28T

Коммутатор QSW-8400-28F оборудован 2 интерфейсами с картой расширения и 1 интерфейсом для питания от входного переменного напряжения 220В.

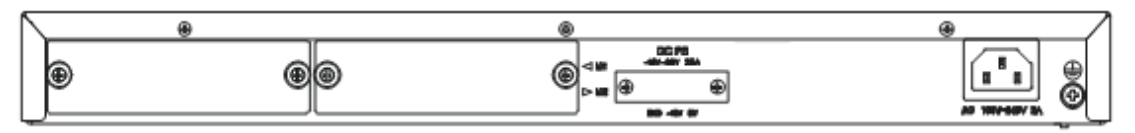

Рис. 1-4. Задняя панель коммутатораQSW-8400-28F

В версии коммутатора QSW-8400-28F(T)-AC-AC на задней панели расположен дополнительный разъем для подключения резервного питания 220В.

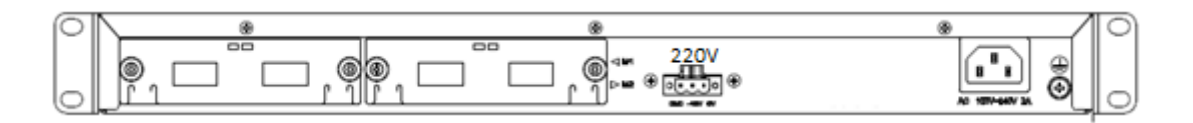

Рис. 1-5. Задняя панель коммутатораQSW-8400-28F(T)-AC-AC

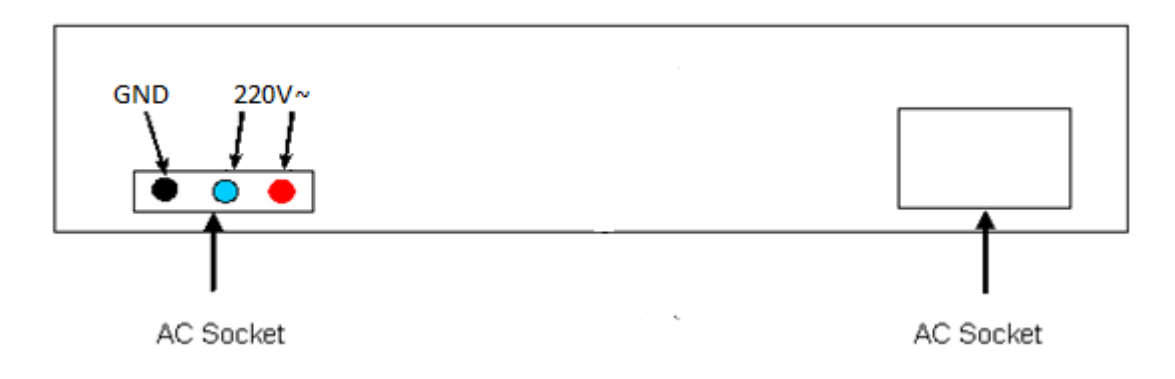

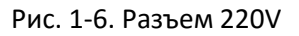

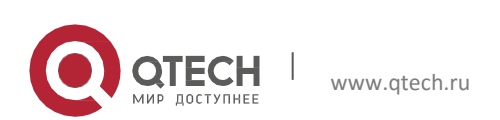

## <span id="page-11-0"></span>**1.4.3** *Светодиодные индикаторы состояния*

Светодиодные индикаторы коммутатора QSW-8400 показывают состояниеустройства.

На материнской плате коммутаторов QSW-8400 светодиодные индикаторы разделенына две группы: одна представляет светодиодные индикаторы интерфейсов 24/48 1000 Мбит/с, которые отображают состояние каждого порта RJ45. Для каждого порта предусмотрен двухцветный светодиодный индикатор.

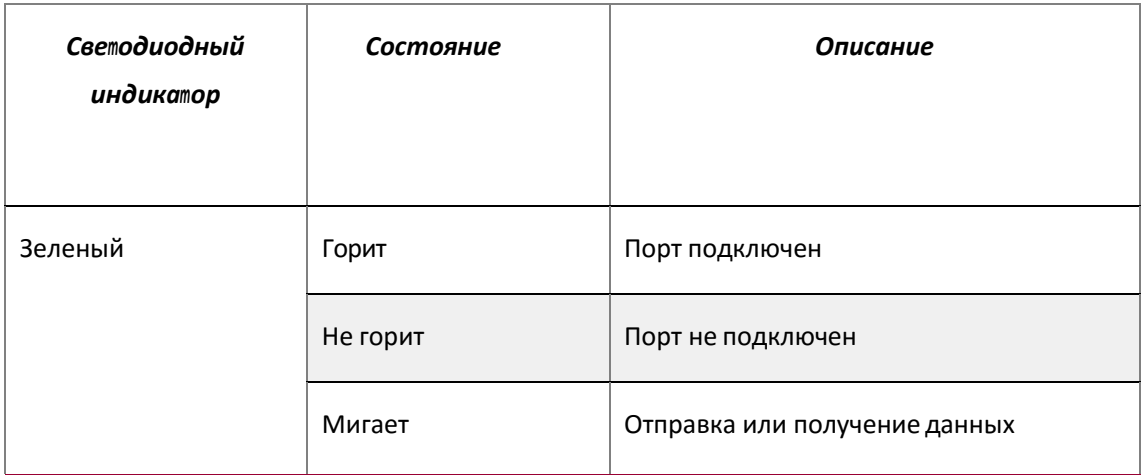

Таблица. 1-2 Светодиодные индикаторыпортов

Остальные светодиодные индикаторы являются системными и используются для отображения состояния системы справа на переднейпанели.

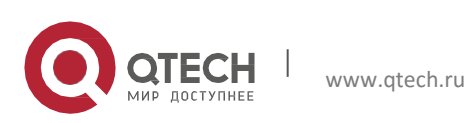

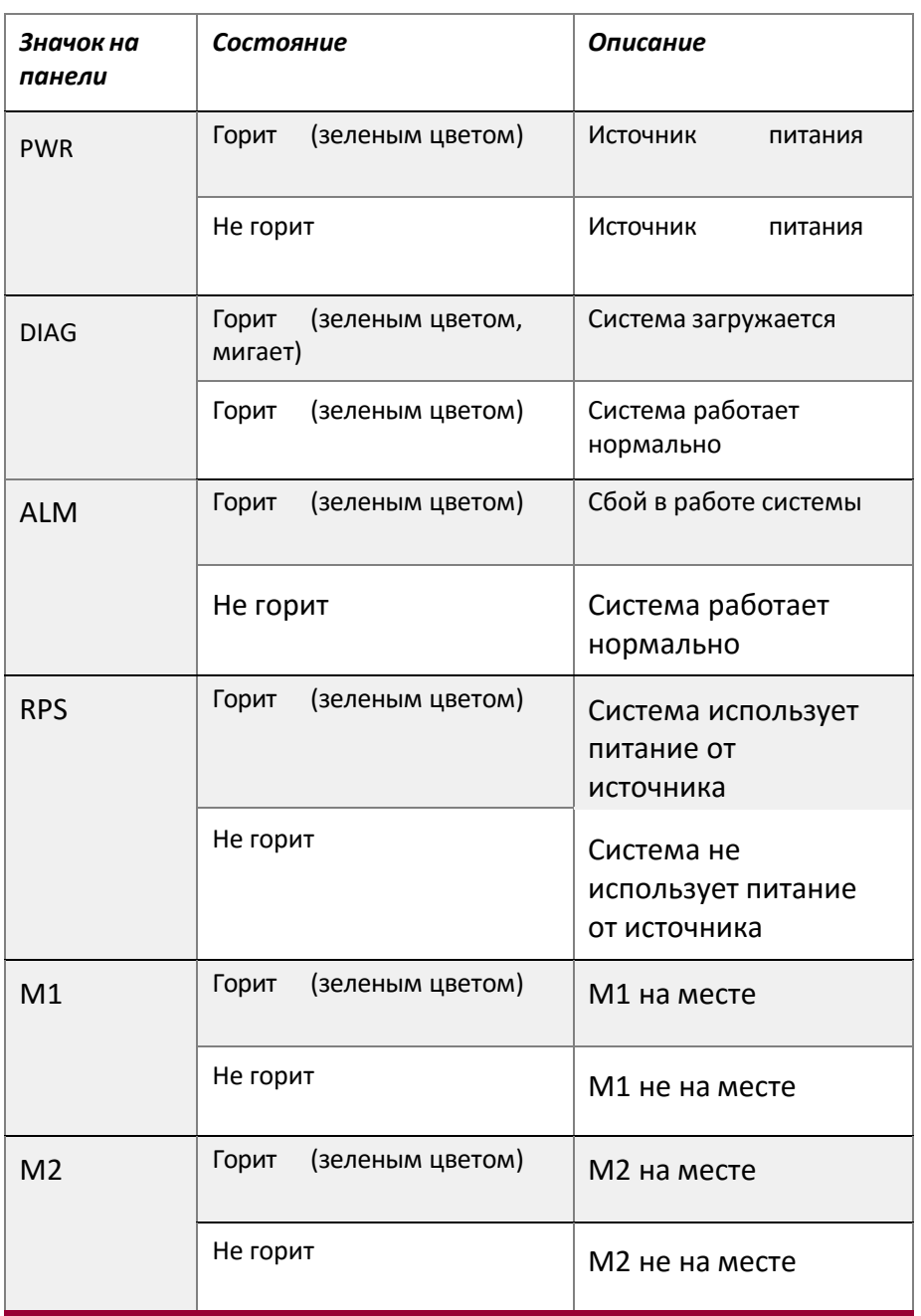

Таблица. 1-3 Системные светодиодныеиндикаторы

Светодиодные индикаторы коммутаторов QSW-8400-28F показывают состояние устройства. На передней панели размещены светодиодные индикаторы двух типов. Одни из них представляют собой светодиодные индикаторы для оптических или медных портов приемопередатчика, расположенных в линкере RJ45 или SFP. Каждому порту в линкере RJ45 соответствует двухцветный светодиодный индикатор, а каждому порту в линкере SFP соответствует два светодиодных индикатора. Подробное описание приведено в таблицахниже.

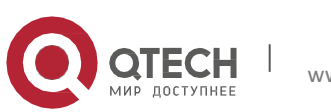

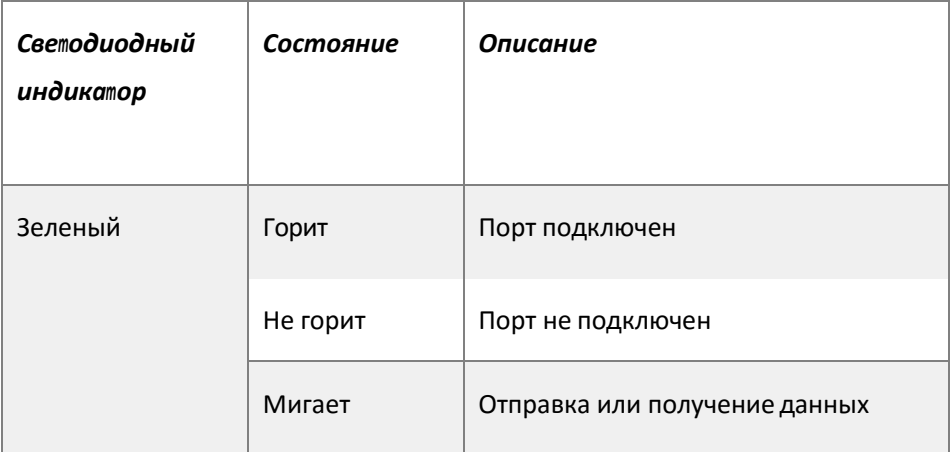

Таблица. 1-4 Светодиодные индикаторы портовRJ45.

Таблица. 1-5 Светодиодные индикаторы портовSFP

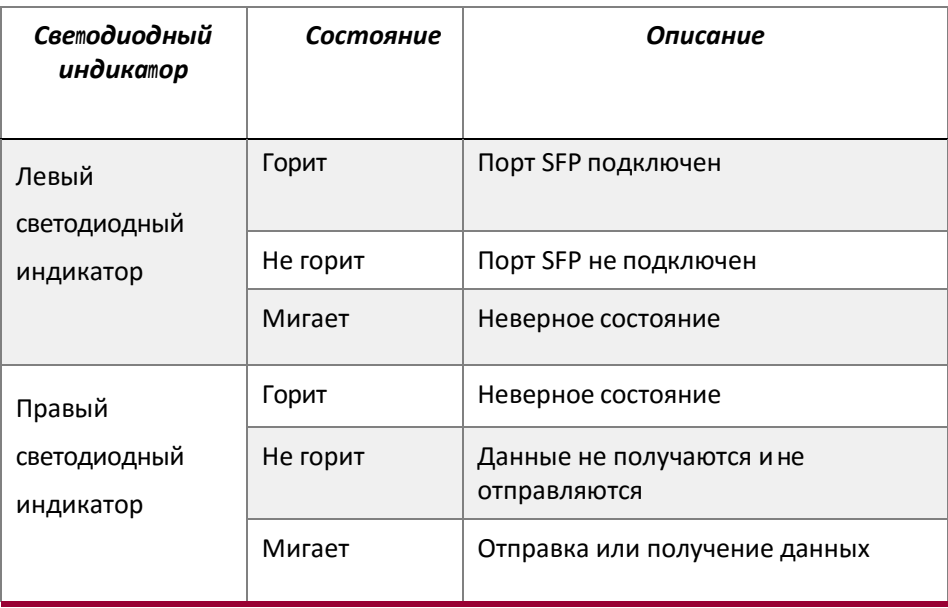

Другие типы системных светодиодных индикаторов коммутаторов QSW-8400-28F расположены справа на передней панели. Они подписаны соответствующими названиями системных светодиодных индикаторов массива 2\*4. Эти индикаторы используются для отображения состояния работы и состояния портов картырасширения.

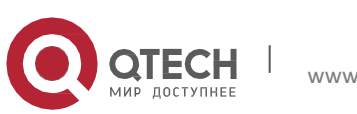

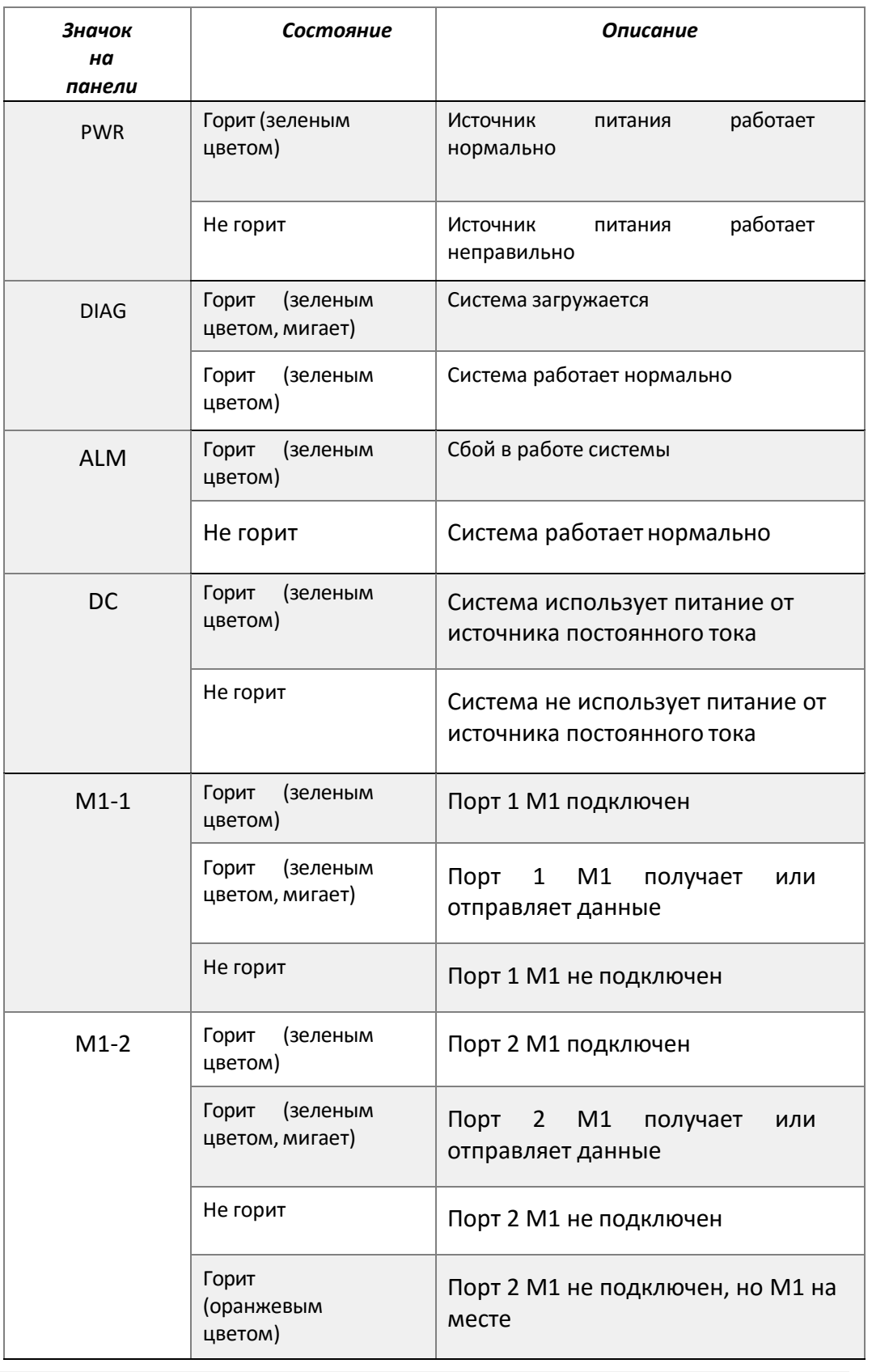

# Таблица. 1-6 Системные светодиодныеиндикаторы

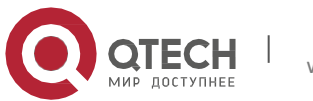

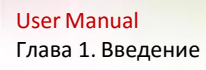

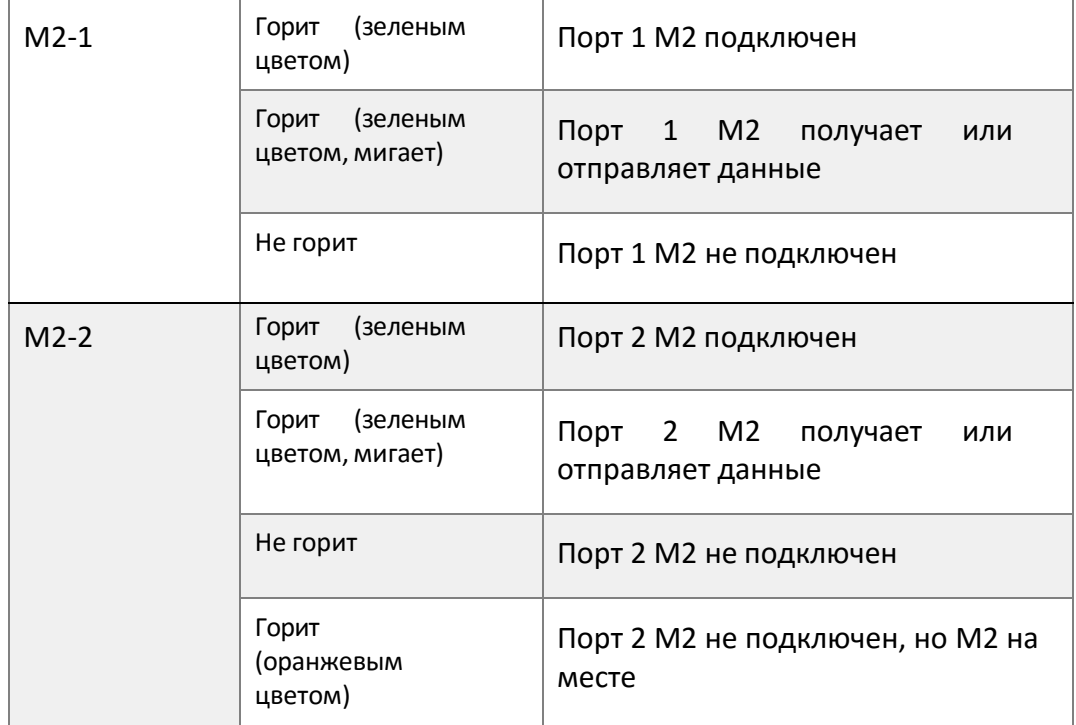

### <span id="page-15-0"></span>**1.4.4** *Описание интерфейса переднейпанели*

На передней панели коммутатора QSW-8400 расположен медный порт RJ-45 1000 Мбит/с и интерфейс для оптоволоконных приемопередатчиков SFP 1000Мбит/с.

Описание каждого интерфейса приведено в следующей таблице.

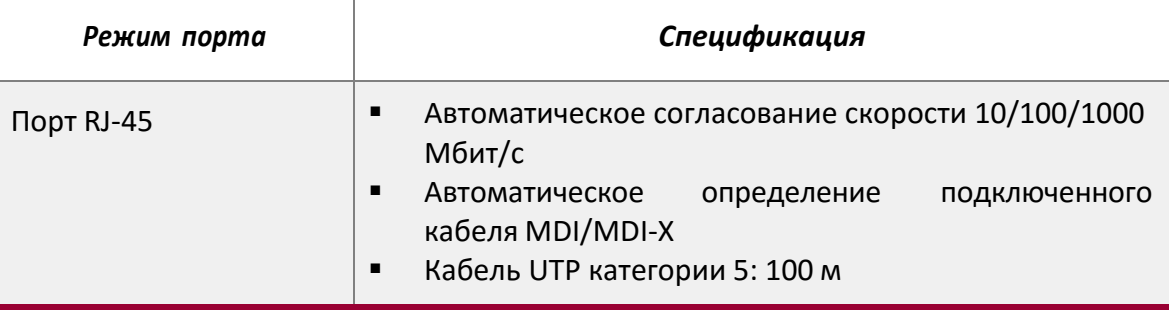

Таблица 1-7. Описание интерфейса коммутатораQSW-8400.

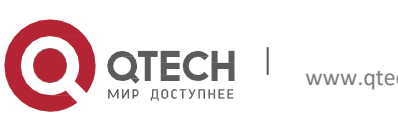

User Manual Глава 1. Введение

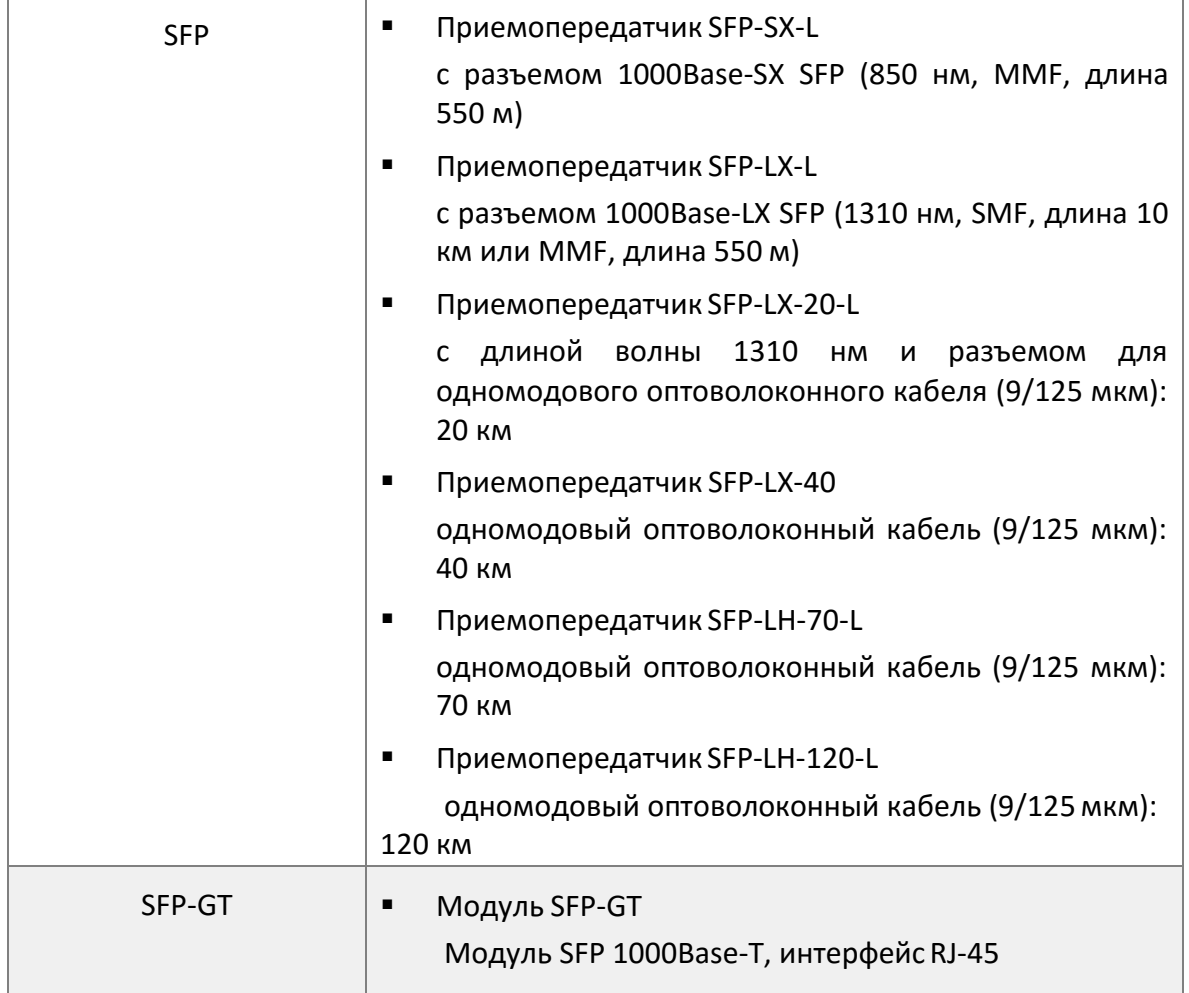

# <span id="page-16-0"></span>**1.4.5** *Описание модулей расширения* **QSW-2SFP+ / QSW-2GB**

Коммутаторы серии QSW-8400 оснащены двумя разъемами расширения 10 Гбит, предназначенными для установки двух модулей расширения QSW-2SFP+ илиQSW-2GB.

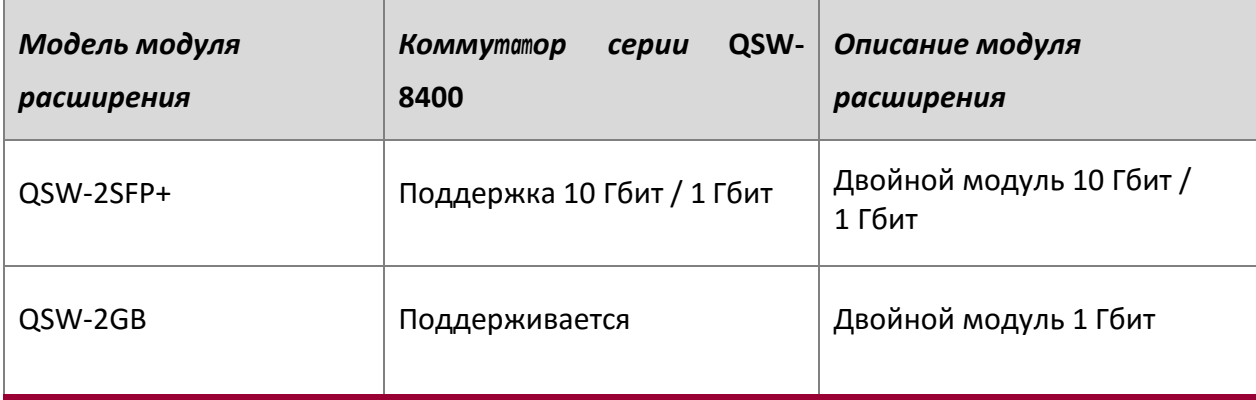

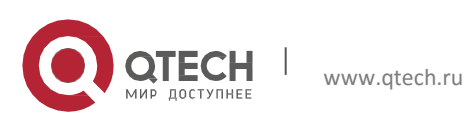

На каждом из рисунков панели модуля расширения показаноследующее:

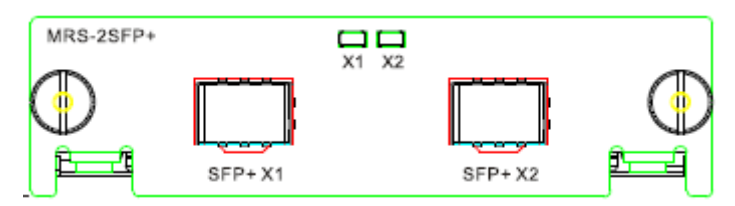

Рис. 1-7. Панель коммутатораQSW-2SFP+

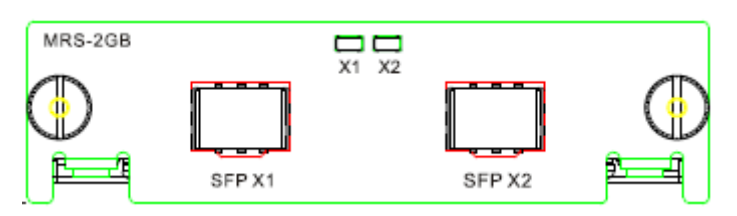

Рис. 1-8. Панель коммутатораQSW-2GB

Задняя панель коммутатора с модулями расширения изображена на следующих рисунках:

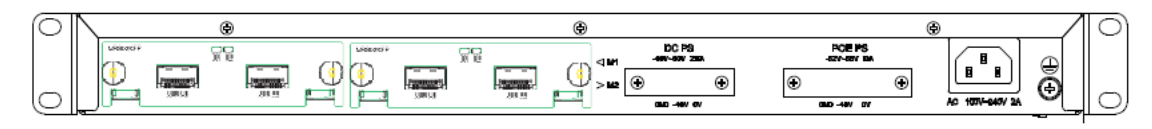

Рис. 1-9. Задняя панель с модулями расширения для QSW-8400-28T

Описание светодиодных индикаторов модулей расширения приведенониже.

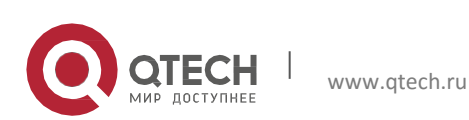

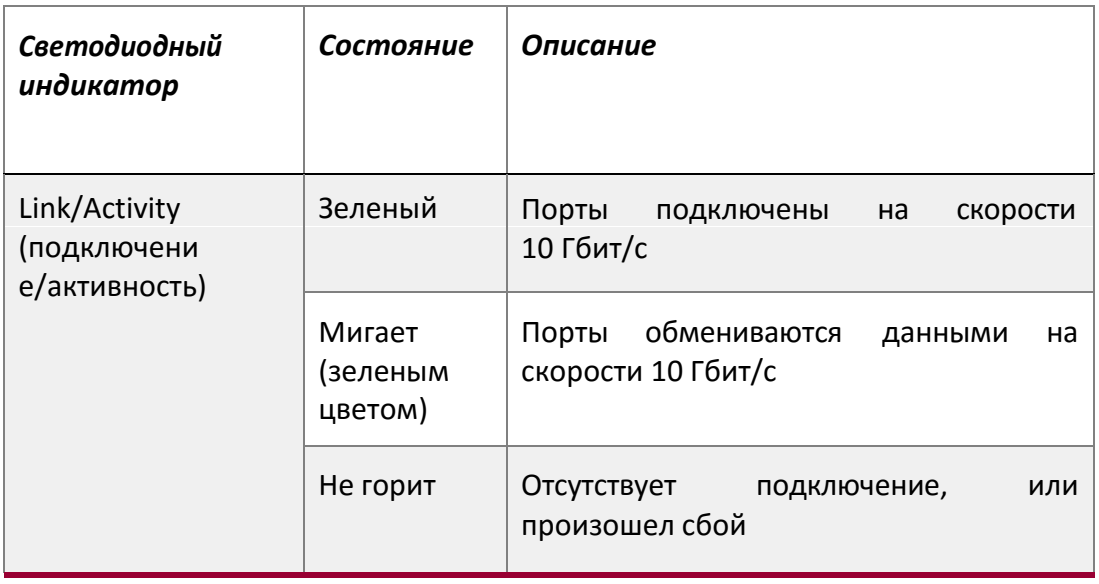

Таблица. 1-8. Описание светодиодных индикаторов модуля расширения 10Гбит

КоммутаторысерииQSW-8400 поддерживают следующие приемопередатчики SFP+:

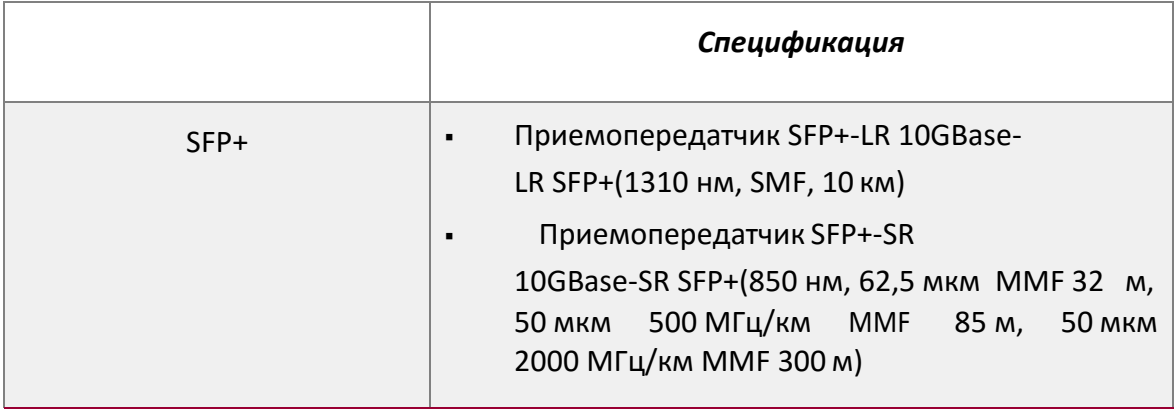

Таблица. 1-9 Описание приемопередатчиков SFP+ для коммутаторов серииQSW-8400.

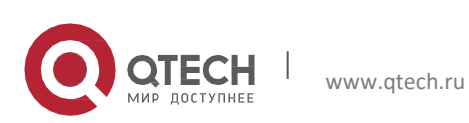

# <span id="page-19-0"></span>**Глава 2** *УСТАНОВКА ОБОРУДОВАНИЯ*

# <span id="page-19-1"></span>**2.1** *Замечания по установке*

Для обеспечения надлежащей работы коммутаторов серии QSW-8400, а также для обеспечения вашей физической безопасности внимательно прочитайте следующую инструкцию по установке.

# <span id="page-19-2"></span>**2.1.1** *Требования к окружающей среде*

- Коммутатор необходимо устанавливать в чистом помещении. В противном случае коммутатор может быть поврежден из-за электростатического прилипаниячастиц.
- Необходимо обеспечить температуру воздуха от 0 до 50 °С и влажность от 10% до 95% без конденсации.
- Коммутатор необходимо размещать в сухом и прохладном месте. Оставьте достаточное пространство вокруг коммутатора для обеспечения хорошей циркуляции воздуха.
- Для правильной работы коммутатора входное напряжение должно находиться в указанном диапазоне (для источника переменного тока: 90 –264 В (50 Гц), для источника постоянного тока: -40 – -60 В)
- Во избежание повреждений оборудования статическим разрядом, а также поражения людей электрическим током коммутатор должен быть надежно заземлен
- Необходимо избегать попадания на коммутатор прямых солнечных лучей. Необходимо держать коммутатор вдали от источников тепла и сильных электромагнитных излучений.
- Коммутатор необходимо установить в стандартную 19-дюймовую стойку или разместить на ровном и чистом столе.

# <span id="page-19-3"></span>*2.1.1.1 Пыль и частицы*

.

Пыль может нарушить нормальную работу коммутаторов серии QSW-8400. Наличие пыли в окружающей среде может привести к ее электростатическому налипанию, что особенно вероятно при низкой относительной влажности воздуха. В результате может ухудшиться соединение в металлических разъемах или контактах. Электростатическое налипание пыли не только приводит к снижению продолжительности срока эксплуатации оборудования, но также увеличивает вероятность возникновения проблем со связью. Рекомендуемые значения плотности пыли и диаметра частиц в месте установки приведены ниже.

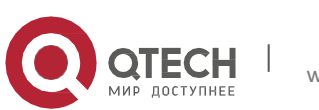

#### User Manual Глава 2. Установкаоборудования

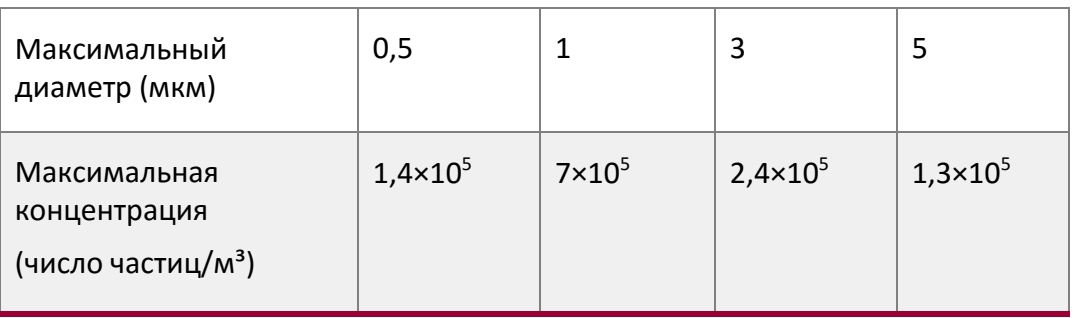

Таблица 2-1. Требования к окружающей среде: пыль

Кроме того, неблагоприятным фактором является наличие в воздухе солей, кислот и сульфидов. Эти вредные газы усиливают коррозию металла и старение некоторых частей. В месте установки не должны присутствовать вредные газы, такие как  $SO_2$ , H<sub>2</sub>S, NO<sub>2</sub>, NH<sub>3,</sub> Cl2 и т.п. Ниже в таблице приводятся пороговые значения концентрации для этих газов.

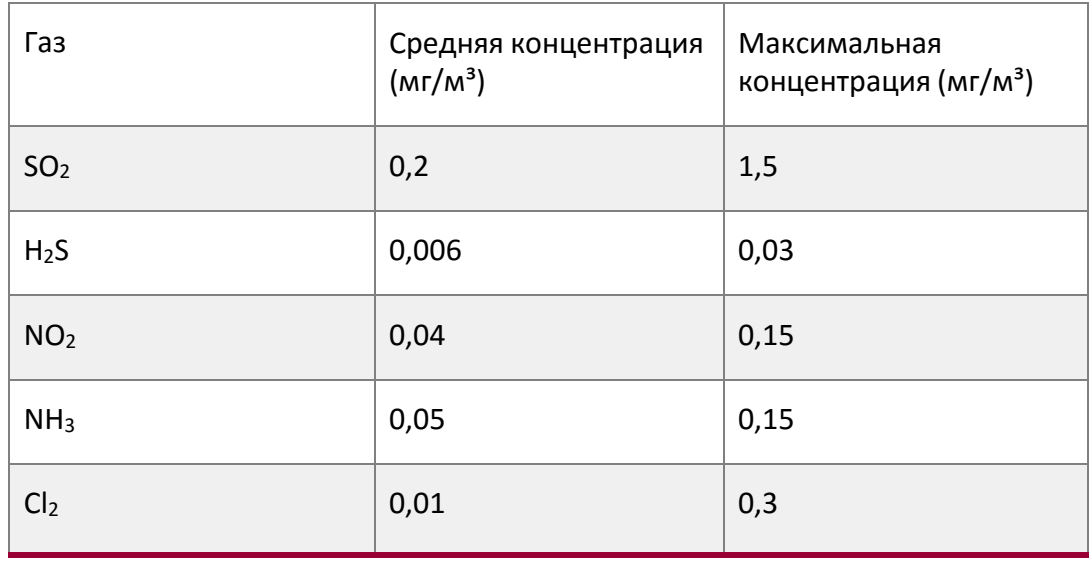

Таблица 2-2. Требования к окружающей среде: частицы.

# <span id="page-20-0"></span>*2.1.1.2 Температура и влажность*

Хотя коммутатор оборудован 4 вентиляторами, необходимо, чтобы в помещении поддерживались подходящая температура и уровень влажности. Слишком высокая влажность может привести к уменьшению электрического сопротивления или даже к утечке заряда, ухудшению механических свойств, а также вызвать коррозию внутренних компонентов. Слишком низкая относительная влажность может привести к уменьшению толщины изолирующей прокладки, что приведет к снижению надежности фиксации с помощью крепежных винтов. Кроме того, в сухих помещениях часто накапливаются статические заряды, которые могут причинить вред внутренним электронным схемам. Слишком высокая температура может привести к снижению надежности и преждевременному старению изоляционных материалов, что приведет к уменьшению

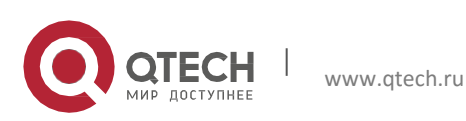

срока эксплуатации коммутатора. Во время жаркого лета для охлаждения помещения рекомендуется использовать кондиционеры. Во время холодной зимы рекомендуется использовать обогреватели.

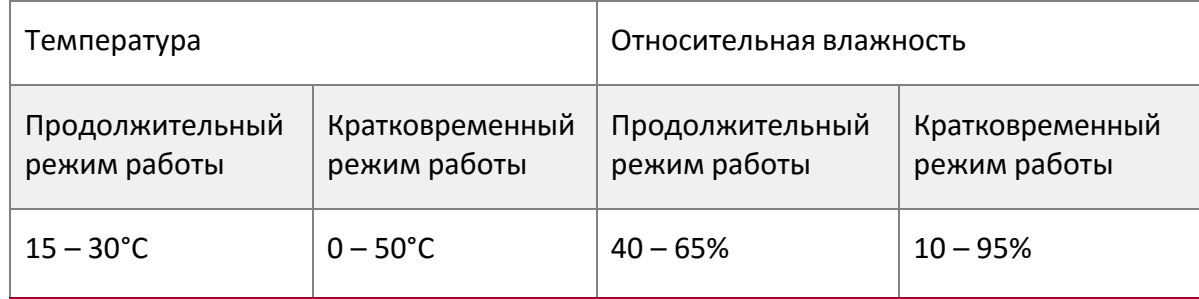

Рекомендуемые температура и влажность приведены ниже.

Таблица 2-3. Требования к окружающей среде: Температура и влажность

### Внимание!

Измерять температуру и влажность окружающей среды нужно на расстоянии 1,5 м от пола и 0,4 м от передней части стойки коммутатора без защитной панели, закрывающей переднюю и заднюю часть стойки. Под кратковременным режимом работы подразумевается непрерывная работа в течение не более 48 часов и общим периодом работы, не превышающим 15 дней в год. Под тяжелыми условиями эксплуатации понимается превышение нормальных значений температуры и относительной влажности окружающей среды, которые могут возникнуть из-за отказа системы кондиционирования воздуха. Нормальные условия работы должны быть восстановлены в течение 5часов.

# <span id="page-21-0"></span>*2.1.1.3 Блок питания*

Перед включением источника питания проверьте надежность заземления системы электропитания. Источник электропитания коммутатора должен быть надежным и безопасным. При необходимости можно использовать адаптер напряжения. Система защиты электросети здания должна включать в себя предохранитель или автоматический выключатель, рассчитанный на максимальное напряжение 240 В и максимальный ток 10 А. Для более надежного электропитания рекомендуется использовать ИБП. .

#### Внимание!

Неправильное заземление системы электропитания, резкие перепады напряжения источника питания, а также кратковременное (импульсное) превышение напряжения могут привести к увеличению коэффициента ошибок и даже к повреждению оборудования.

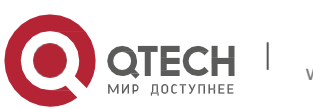

# <span id="page-22-0"></span>*2.1.1.4 Предотвращение повреждений от электростатического разряда*

Статические разряды могут вывести из строя как отдельные электронные схемы, так и весь коммутатор. Чтобы избежать повреждений, вызванных электростатическим разрядом, рекомендуется следующее:

- обеспечьте надлежащее заземление устройства;
- выполняйте регулярную чистку от пыли;
- поддерживайте необходимую температуру ивлажность;
- всегда надевайте браслет для снятия электростатического заряда и антистатическую одежду при контакте с электронными компонентамикоммутатора.

### <span id="page-22-1"></span>*2.1.1.5 Защита от помех*

Все источники помех, независимо от того, находятся ли они в самом устройстве/системе или за его пределами, различным образом влияют на работу коммутатора; необходимо учитывать емкостную связь, индуктивную связь, электромагнитное излучение, общее сопротивление (включая сопротивление системы заземления), а также кабели/линии (кабели питания, сигнальные линии и выходные линии). Необходимо учитывать следующее.

- Следует принять меры по предотвращению прерыванийэлектропитания.
- Следует обеспечить отдельное заземление для системы. Нельзя использовать заземление, к которому подключено другое оборудование или устройства молниезащиты.
- Следует размещать коммутатор вдали от мощных радиопередатчиков, радиолокационных передатчиков, а также высокочастотных устройств высокой мощности.
- При необходимости следует обеспечить экранирование от электромагнитныхполей.

# <span id="page-22-2"></span>*2.1.1.6 Конфигурация стойки*

Размеры коммутаторов серии QSW-8400 подходят для установки в стандартную 19 дюймовую стойку. Необходимо обеспечить достаточную вентиляциюстойки.

- Каждое устройство в стойке будет выделять тепло во время работы, поэтому для закрытой стойки должны быть предусмотрены вентиляционные отверстия и вентиляторы, а оборудование не должно монтироватьсявплотную.
- При монтаже устройств в открытую стойку следует принять меры, чтобы рама стойки не закрывала вентиляционные отверстия коммутатора. Не забудьте проверить положение коммутатора после установки, чтобы избежать указанныхпроблем.

#### Внимание!

При отсутствии возможности установки в стандартную 19-дюймовую стойку коммутаторы серии QSW-8400 можно установить на чистом и ровном столе, оставив зазор в 100 мм вокруг коммутатора для обеспечения вентиляции. Нельзя ничего размещать на верхней панели коммутатора.

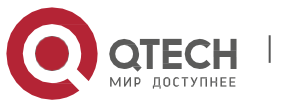

User Manual Глава 2. Установкаоборудования

## <span id="page-23-0"></span>**2.1.2** *Замечания по установке*

- Внимательно прочитайте инструкции по установке перед началом работы с системой. Убедитесь, что подготовлены все материалы и инструменты для монтажа. Также убедитесь, что место установки подготовлено должнымобразом.
- Во время установки необходимо использовать кронштейны и винты из комплекта принадлежностей. Для выполнения установки необходимо использовать соответствующие инструменты. При монтаже нужно всегда надевать антистатическую одежду и браслеты для снятия электростатического заряда. Необходимо использовать стандартные кабели исоединители.
- После выполнения установки нужно очистить место установки. Перед включением коммутатора необходимо убедиться в том, что коммутатор заземлен должным образом. Для продления срока эксплуатации коммутатора необходимо регулярно выполнять его техническое обслуживание.

# <span id="page-23-1"></span>**2.1.3** *Предупрежденияомерахбезопасности*

- При использовании приемопередатчиков SFP не смотрите прямо в отверстие для оптоволоконного кабеля во время работы коммутатора. Лазер может повредить глаза.
- Не пытайтесь выполнять действия, которые могут привести к повреждению коммутатора или получению травмы.
- Не устанавливайте, не перемещайте и не раскрывайте коммутатор и его модули при работающем коммутаторе.
- Не открывайте корпус коммутатора.
- Не засовывайте в коммутатор металлические предметы. Это может привести к короткому замыканию.
- $\mathbf{\hat{P}}$  Не прикасайтесь к контактам вилки и розетки электропитания.
- Не оставляйте рядом с коммутатором легковоспламеняющиесяпредметы.
- Не настраивайте коммутатор в одиночку в опаснойситуации.
- Используйте стандартные розетки питания, которые имеют защиту от перегрузок и утечек тока.
- Регулярно осматривайте коммутатор и его место установки и проводите техобслуживание.
- В месте установки должен быть установлен аварийный выключатель электропитания. В чрезвычайной ситуации необходимо немедленно отключить электропитание.

#### Внимание!

К потенциальным рискам относятся: утечка тока, пробой в блоке питания, повреждение линии электропередачи, обрыв провода заземления, перегрузка цепи и короткое замыкание в цепи. При поражении током, пожаре и коротком замыкании необходимо

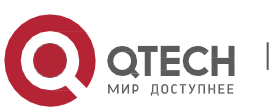

немедленно отключить электропитание и подать сигнал тревоги. Если имеются пострадавшие, необходимо, соблюдая меры предосторожности, обеспечить их безопасность, оказать необходимую первую помощь и вызватьврачей.

# <span id="page-24-0"></span>**2.2** *Подготовка к установке*

# <span id="page-24-1"></span>**2.2.1** *Проверка содержимогоупаковки*

Вскройте упаковку и внимательно проверьте ее содержимое.

### <span id="page-24-2"></span>**2.2.2** *Необходимые инструменты иматериалы*

Для установки коммутатора необходимоследующее:

- крестовые отвертки;
- шлицевая отвертка;
- браслет для снятия электростатического заряда;
- антистатическая одежда.

#### Внимание!

Необходимые инструменты и материалы не входят в комплект поставки, их нужно подготовить самостоятельно.

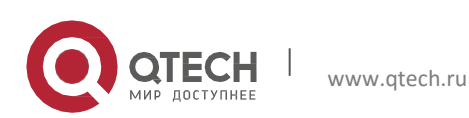

User Manual Глава 2. Установкаоборудования

# <span id="page-25-0"></span>**2.3** *Руководство по установке*

### <span id="page-25-1"></span>**2.3.1** *Установка коммутатора*

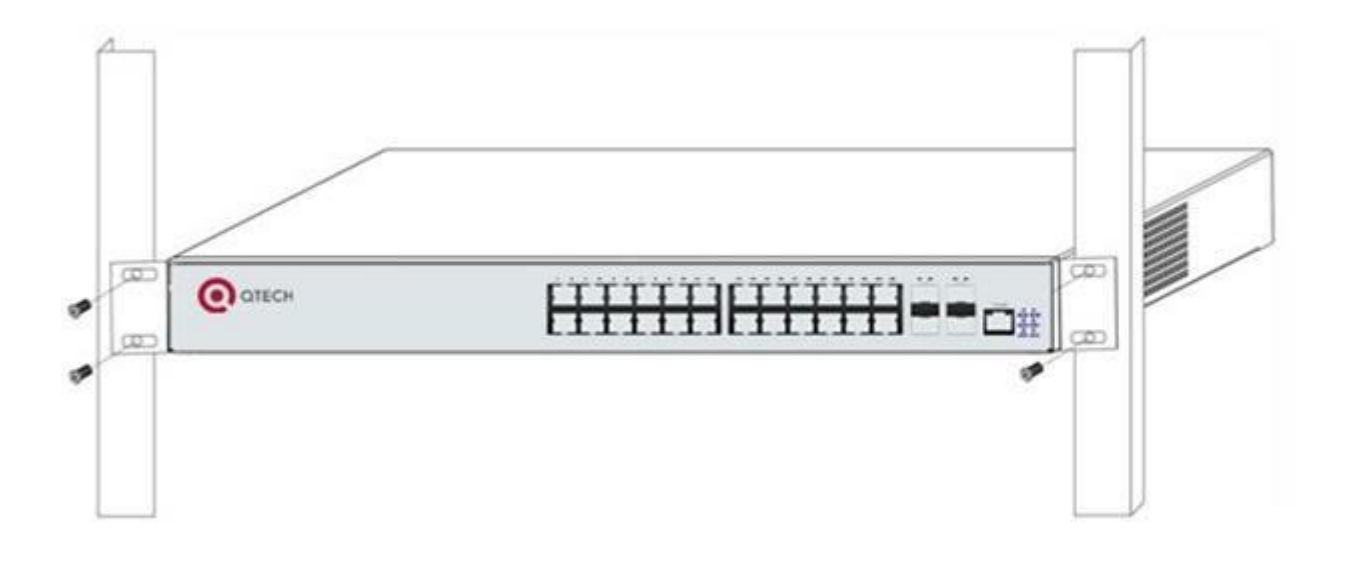

Рис. 2-1. Схема установки коммутатора серии QSW-8400-28T в стойку

Установите коммутатор серии QSW-8400 в 19-дюймовую стойку, как описанониже.

1. С помощью винтов из комплекта принадлежностей прикрепите к коммутатору серии QSW-8400 два кронштейна.

2. Осторожно установите коммутатор с прикрепленными кронштейнами в стандартную 19-дюймовую стойку. С помощью винтов из комплекта закрепите коммутатор QSW-8400 в стойке. Для обеспечения хорошей циркуляции воздуха оставьте вокруг коммутатора достаточноепространство.

# Внимание!

Кронштейны используются только для крепления коммутатора в стойке. Их нельзя использовать в качестве опоры. Разместите под коммутатором полку стойки. Не ставьте ничего на коммутатор. Для обеспечения нормальной работы коммутатора его вентиляционные отверстия должны быть свободны.

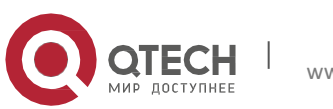

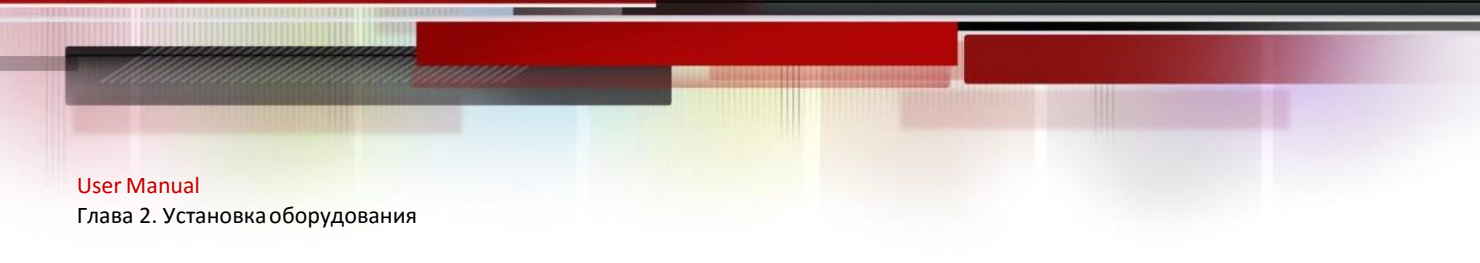

# <span id="page-26-0"></span>**2.3.2** *Подключение консоли*

Коммутаторы серии QSW-8400 оснащены последовательным портом Mini-USB для подключения консоли.

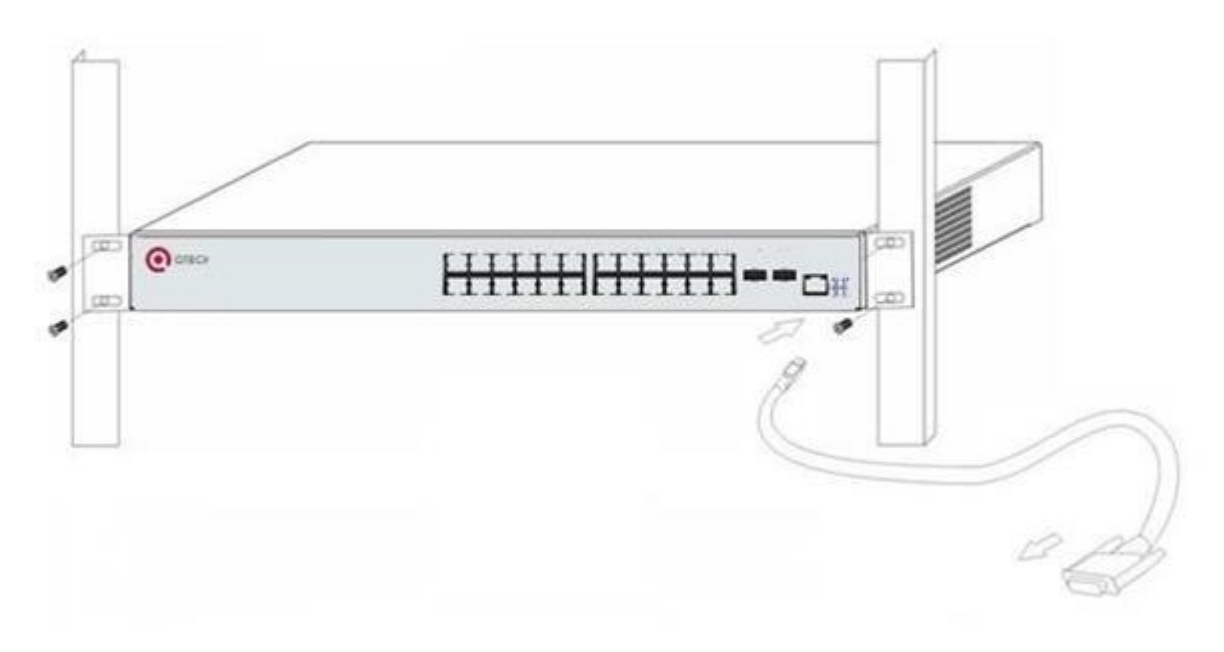

Рис. 2-2. Подключение консоли к коммутатору QSW-8400

Процедура подключения:

- 1. Найдите кабель консоли, поставляемый в комплекте принадлежностей. Подключите конец кабеля с разъемом Mini-USB к порту консоли накоммутаторе.
- 2. Подключите другой конец кабеля консоли к терминалу для ввода информации(ПК).
- 3. Включите коммутатор и терминал. Настройте коммутатор с помощьютерминала.

# <span id="page-26-1"></span>**2.3.3** *Установка приемопередатчика* **SFP**

Коммутаторы серии QSW-8400 оснащены несколькими разъемами для подключения приемопередатчика SFP для скорости передачи 1000Мбит/с.

Процедура установки приемопередатчика SFP:

Шаг 1. Наденьте браслет для снятия электростатического заряда (или антистатические перчатки).

Шаг 2. Вставьте приемопередатчик SFP в направляющую, расположенную внутри линейной карты оптоволоконного интерфейса. Не пытайтесь вставить приемопередатчик SFP верхней сторонойвниз.

Шаг 3. Плавно задвигайте приемопередатчик SFP по направляющей, пока не почувствуете, что приемопередатчик зафиксировался в нижней части линейнойкарты.

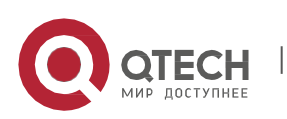

User Manual Глава 2. Установкаоборудования

Примечание. Приемопередатчик SFP поддерживает возможность горячейзамены.

Внимание!

Во время работы коммутатора не смотрите прямо в два отверстия приемопередатчика SFP для подключения оптоволоконного кабеля. Лазер может повредитьглаза!

# <span id="page-27-0"></span>**2.3.4** *Установкамодулярасширения***QSW-2SFP+**

Коммутаторы серии QSW-8400 оснащены разъемами 10 Гбит/с. Процедура установки модуля QSW-2SFP+ и оптического приемопередатчика SFP+ 10Gb описанадалее.

Шаг 1. Наденьте браслет для снятия электростатического заряда (или антистатические перчатки).

Шаг 2. Вставьте модуль QSW-2SFP+ в направляющую, расположенную внутри разъема модуля 10 Гбит/с.

Шаг 3. Аккуратно продвиньте модуль QSW-2SFP+ вдоль направляющей до тех пор, пока он не соприкоснется с панельюустройства.

Шаг 4. Вставьте приемопередатчик SFP+ в направляющую, расположенную внутри QSW-2SFP+. Не пытайтесь вставить приемопередатчик SFP верхней сторонойвниз.

Шаг 5. Аккуратно продвиньте приемопередатчик SFP+ вдоль направляющей до тех пор, пока он не соприкоснется сQSW-2SFP+.

Примечание. Модуль расширения 2SFP+ не поддерживает возможность горячей замены.

В модуль расширения QSW-2SFP+ можно вставить оптический приемопередатчикSFP+.

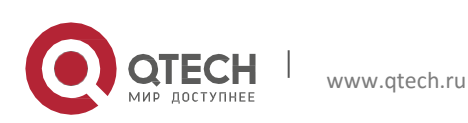

# <span id="page-28-0"></span>**2.3.5** *Установкамодулярасширения***QSW-2GB**

Коммутаторы серии QSW-8400 оснащены разъемами 10 Гбит/с. Процедура установки модуля QSW-2GB и оптического приемопередатчика SFP 1Gb описанадалее.

Шаг 1. Наденьте браслет для снятия электростатического заряда (или антистатические перчатки).

Шаг 2. Вставьте модуль QSW-2GB в направляющую, расположенную внутри разъема модуля 10 Гбит/с.

Шаг 3. Аккуратно продвиньте модуль QSW-2GB вдоль направляющей до тех пор, пока он не соприкоснется с панелью устройства.

Шаг 4. Вставьте приемопередатчик SFP в направляющую, расположенную внутри QSW-2GB. Не пытайтесь вставить приемопередатчик SFP верхней сторонойвниз.

Шаг 5. Аккуратно продвиньте приемопередатчик SFP вдоль направляющей до тех пор, пока он не соприкоснется сQSW-2GB.

Примечание. Модуль расширения QSW-2GB не поддерживает возможность горячей замены.

#### Внимание!

Во время работы коммутатора не смотрите прямо в два отверстия оптического приемопередатчика для подключения оптоволоконного кабеля. Лазер может повредить глаза!

#### <span id="page-28-1"></span>**2.3.6** *Подключение с помощьюмедного кабеля/оптоволоконногокабеля*

Подключение с помощью медных кабелей должно выполняться следующим образом.

Шаг 1. Вставьте один конец кабеля Ethernet в разъем RJ-45 линейной карты коммутатора для подключения медного кабеля.

Шаг 2. Вставьте другой конец кабеля Ethernet в порт RJ-45 подключаемогоустройства.

Шаг 3. Проверьте все индикаторы состояния для соответствующих портов. Если светодиодные индикаторы горят, то соединение установлено. В противном случае соединение не установлено, и необходимо проверить кабель.

#### Внимание!

Проверяйте значок над портом, чтобы использовать правильный порт. Подключение к неправильным портам может привести к повреждению коммутатора.

Подключение оптоволоконных кабелей должно выполняться следующимобразом.

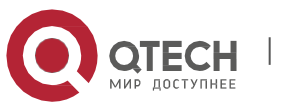

Шаг 1. Удалите защитную заглушку из разъема приемопередатчика SFP/SFP+ и снимите защитный колпачок с одного конца оптоволоконного кабеля. Конец оптоволоконного кабеля должен быть чистым.

Шаг 2. Подключите один конец оптоволоконного кабеля к приемопередатчику SFP/SFP+, а второй конец подключите к приемопередатчику соответствующего устройства. Примечание. Порт TX приемопередатчика SFP/SFP+ должен быть подключен к порту RX соответствующего устройства и наоборот.

Шаг 3. Проверьте все индикаторы состояния оптического порта. Если светодиодный индикатор горит, то соединение установлено. В противном случае соединение не установлено, и его необходимо проверить.

### Внимание!

Проверяйте значок над портом, чтобы убедиться, что выбран правильный порт. Подключение к неправильным портам может привести к повреждению приемопередатчика или других портов. При подключении других устройств к коммутатору с помощью оптоволоконного кабеля мощность сигнала на выходе оптоволоконного кабеля не должна превышать максимально допустимую мощность принимаемого сигнала для соответствующих модулей. В противном случае оптоволоконный приемопередатчик может быть поврежден. Во время работы коммутатора не смотрите прямо в отверстие для оптоволоконного кабеля. Можно повредить глаза!

# <span id="page-29-0"></span>**2.3.7** *Подключение к источнику питания переменного тока*

По умолчанию коммутатор QSW-8400 использует источник питания переменного тока напряжением 220 В. Для получения подробной информации ознакомьтесь с техническими данными входного питания.

Процедура подключения к источнику питания переменного тока:

1. Вставьте один конец кабеля питания из комплекта принадлежностей в разъем источника питания (с защитой от перегрузки и токов утечки), а другой конец кабеля подключите к разъему питания на задней панели коммутатора.

2. Проверьте индикатор электропитания на передней панели коммутатора. Этот индикатор должен гореть. Коммутатор QSW-8400 автоматически подстраивается под входное напряжение. Пока значение входного напряжения лежит в диапазоне, указанном на корпусе коммутатора, коммутатор будет работатьправильно.

3. Когда коммутатор включается, он выполняет процедуру самопроверки изагружается.

# Внимание!

Входное напряжение должно находиться в пределах указанного диапазона, в противном случае коммутатор может быть поврежден или будет работать со сбоями. Не открывайте корпус коммутатора без разрешения. Это может привести ктравме.

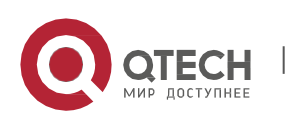

### <span id="page-30-0"></span>**2.3.8** *Подключение к источнику питания постоянноготока*

Для получения подробной информации ознакомьтесь с техническими данными входного питания. Процедура подключения приведена далее.

1. Вставьте линкер источника постоянного тока из комплекта принадлежностей в разъем для источника питания постоянного тока, расположенный на задней панели коммутатора.

2. Проверьте, загорелся ли индикатор электропитания на передней панели коммутатора.

3. Когда коммутатор включается, он выполняет процедуру самопроверки изагружается.

Внимание!

Входное напряжение должно находиться в пределах указанного диапазона, в противном случае коммутатор может быть поврежден или будет работать со сбоями. Не открывайте корпус коммутатора без разрешения. Это может привести ктравме.

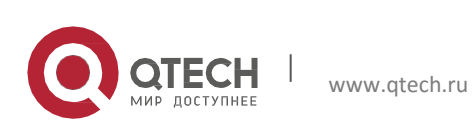